Кафедра інформаційних технологій

# ЗАВДАННЯ З ДИСЦИПЛІНИ

# **«**Чисельні методи та моделювання на ЕОМ**»**

## Методичні вказівки для студентів заочної форми навчання

за напрямом 0502202 (0925) – Автоматизація та комп'ютерно-інтегровані технології

#### Укладачі: В*.*Д*.* Кузнецов*,* В*.*А*.* Шаповаленко

Методичний посібник містить завдання для студентів заочної форми навчання, які вивчають дисципліну "Чисельні методи та моделювання на ЕОМ". Виконання цих завдань буде сприяти закріпленню вміння програмувати алгоритмічною мовою, а також придбанню теоретичних та практичних знань для рішення інженерних та наукових задач з використанням чисельних методів та математичних пакетів MathCAD і Matlab.

Завдання та методичні вказівки, які наведено у посібнику, можуть використовувати студенти, які навчаються за напрямами бакалаврської підготовки "Мережі та системи поштового зв'язку" (дисципліна "Програмування інженерних задач"), "Системи технічного захисту інформації" (дисципліна "Чисельні методи"), "Телекомунікації" (дисципліна "Основи моделювання").

#### СХВАЛЕНО

на засіданні кафедри інформаційних технологій і рекомендовано до друку Протокол № 5 від 23 січня 2009 р.

 ЗАТВЕДЖЕНО методичною радою академії зв'язку Протокол № 6 від 10 лютого 2009 р.

Редактор Л. *А. Кодрул* Комп′ютерне верстання Є*.* С*.* Корнійчук

#### Вступ

Моделювання – один з основних методів наукового пізнання та рішення технічних задач, це процес побудови моделей для випробування та вивчення об'єктів, процесів, явищ. Моделювання може бути фізичним (природним), математичним або комбінованим. Математичне моделювання вважається найбільш дешевим та універсальним.

Модель – спрощене уявлення про реальний об'єкт, процес чи явище. Математична модель – це опис об'єктів, процесів або явищ за допомогою алгебраїчних, або диференційних рівнянь та інших систем.

Основними питаннями математичного моделювання є: постанова задачі, побудова моделі, перевірка її відповідності (адекватності) оригіналу, вибір методу випробування, випробування моделі (комп'ютерний експеримент), аналіз результатів. Також, обов'язковий попередній аналіз вихідних даних, очікуваних результатів, постійний контроль комп'ютерного експерименту.

Дисципліна "Чисельні методи та моделювання на ЕОМ", яку вивчають студенти четвертого курсу заочної форми навчання, що навчаються за напрямом "Автоматизація та комп'ютерно-інтегровані технології", призначена для формування знань та навиків програмування та розв'язування поширених інженерних задач автоматизації технологічних процесів з використанням чисельних методів та математичних пакетів.

Мета дисципліни − формування у студентів знань та навичок у таких областях:

- чисельне диференціювання та інтегрування;
- розв'язування нелінійних рівнянь;
- розв'язування систем алгебричних рівнянь;
- чисельні методи розв'язування диференційних рівнянь та систем;
- інтерполяція та апроксимація функцій;
- чисельні методи розв'язування задач одномірної оптимізації функцій;
- моделювання з використанням математичних пакетів.

Програма курсу викладається в одному семестрі. Cеместровий контроль – екзамен.

## **1.** ПРОГРАМА ДИСЦИПЛІНИ **"**ЧИСЕЛЬНІ МЕТОДИ ТА МОДЕЛЮВАННЯ НА ЕОМ**"**

1. Основні теоретичні відомості про чисельні методи*:* Історія розвитку чисельних методів. Класифікація обчислювальних методів. Прямі та ітераційні методи. Структура похибок чисельних методів.

2. Математичний пакет *MathCad:* Головне меню. Пiктографічне меню. Обчислення за формулами арифметичних виразів, сум, добутків, похідних, визначених інтегралів. Символьне обчислення похідних, інтегралів, нескінченних границь. Табулювання та побудова графіків функцій.

3. Обчислення характеристик матриць: Робота з векторами та матрицями у MathCad. Власні значення і вектори та алгоритми їхнього обчислення. Обчислення визначника, сліду, норм, власних значень та векторів матриці у MathCad.

4. Розв*'*язування нелінійних рівнянь з однією змінною*:* Постановка задачі. Методи виокремлення коренів. Методи поділу навпіл, Ньютона та ітерацій. Програмування задач уточнення розв'язків нелінійних рівнянь.

5.Обчислення систем рівнянь*:* Прямі та ітераційні методи розв'язування систем лінійних рівнянь (Гауса, простих ітерацій, Якобі). Методи для розв'язування систем нелінійних рівнянь (Ньютона, Зейделя тощо). Програмування обчислення систем рівнянь мовою С++ та у MathCad.

6.Чисельне диференціювання та інтегрування: Чисельні методи диференціювання, програмування диференціювання у мові С++ та у MathCad. Чисельні методи обчислення визначених інтегралів (Симпсона, прямокутників, трапецій). Програмування методів обчислення інтегралів.

7.Інтерполяція та апроксимація функцій*:* Постановка задачі наближення функцій для моделювання, види апроксимуючих функцій, засоби наближення функцій. Методи інтерполяції функцій (лінійний, алгебричними поліномами та функціями Лагранжа). Середньоквадратична апроксимація табличних даних. Апроксимація та інтерполяція алгоритмічною мовою С++ та в математичному пакеті MathCad.

8.Чисельні методи розв*'*язування диференційних рівнянь та систем: Опис процесів диференційними рівняннями. Обчислювальні методи розв'язування звичайних диференційних рівнянь та їхніх систем (Тейлора, Ейлера та Рунге-Кутта). Програмування розв'язування диференційних рівнянь та систем алгоритмічною мовою С++ та в математичному пакеті MathCad.

9. Програмні засоби моделюванняна ЕОМ: Поняття моделювання об'єктів. Математичні способи описування об'єкта. Математичний пакет Matlab: інтерфейс, командний режим, елементи програмування. Обчислення значень таблиць та побудова графіків функцій в Matlab. Система математичного моделювання Simulink: інтерфейс пакета, математичні блоки, робота з редактором, технологія створення та редагування моделі, блоки джерел та приймачів сигналів. Моделювання механічних та електричних коливальних систем.

10. Чисельні методи розв*'*язування задач оптимізації: Постановка задачі оптимізації. Методи пошуку екстрeмума функції (кроковий, золотого перетину, бісекцій)*.* Розв'язування задач оптимізації мовою С++ та у математичних пакетах.

#### **2.** ВИМОГИ ЩОДО ОФОРМЛЕННЯ ЗАВДАНЬ

1. Контрольна робота оформлюється в окремому зошиті або на аркушах формату А4, які підшиті в швидкозшивач. Контрольну роботу пишуть від руки, але графіки результатів обчислень, які виконано на комп'ютері, можна роздрукувати та вклеїти (або вставити) як малюнки. Сторінки роботи повинні бути пронумерованими.

2. Слід заповнювати лише один бік аркуша із залишенням полів для зауважень викладача.

3. Для кожної задачі контрольної роботи треба записати такі розділи:

а) умову задачі з індивідуальним завданням;

б) короткі теоретичні відомості;

в) опис розв'язування задачі на комп'ютері;

г) результати обчислень на комп'ютері (після виконання програми на комп'ютері);

д) аналіз результатів та висновки.

4. Схеми алгоритмів програм слід виконувати олівцем під лінійку у відповідності до ЄСПД.

5. Наприкінці роботи треба подати список використаної літератури, поставити підпис та дату виконання роботи.

### **3.** ЗМІСТ ЗАВДАНЬ

Метою завдань є набуття практичних навичок розв'язування інженерних задач з використанням чисельних методів, математичних пакетів і закріплення знань та вмінь програмувати алгоритмічною мовою С++.

Контрольна робота складається із 8 завдань. Кожна задача містить 30 варіантів, номер індивідуального варіанта обирається відповідно номера студента у списку групи або надається викладачем.

#### Завдання *1.* Обчислення значень функцій та змінних

Запишіть послідовність обчислення в MathCAD функції *y=F***(***x***)** за заданими формулами та значеннями змінних згідно з варіантом індивідуального завдання, наведеного в табл. 1. Скласти програму обчислення цієї функції алгоритмічною мовою С++. Записати та порівняти результати обчислень.

| $\mathbf{N}_2$ вар. | Формули для обчислення функції $y = F(x)$                              | Значення змінних      |
|---------------------|------------------------------------------------------------------------|-----------------------|
|                     | $y = a \sin^2 b + b \cos^2 a$ ; $a = \sqrt[3]{ b+c }$ ; $b = \sqrt{x}$ | $x=1.52$ ; $c=5$      |
|                     | $y = a^2 + b^2$ ; $a = \ln x $ ; $b = e^k + x^2$                       | $x = 5.3$ ; $k = 1.2$ |

Таблиця 1 – Варіанти формул для обчислення функції

Закінчення таблиці 1

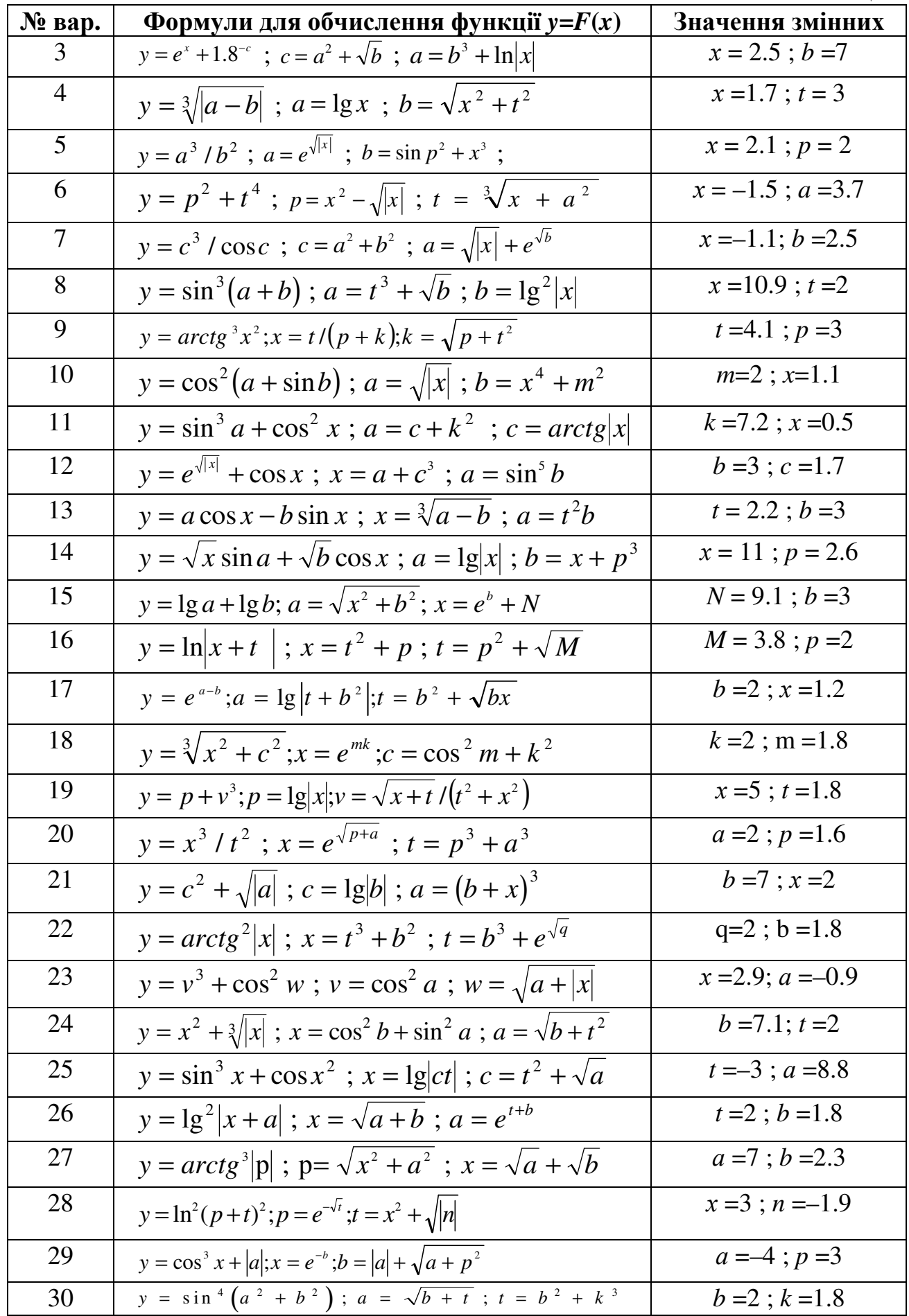

#### Завдання *2.* Обчислення таблиць функцій з розгалуженням

Записати послідовність операторів для обчислення таблиці значень функції у *= f(x)* з розгалуженою структурою в МathCAD, якщо значення *x* змінюється на заданому проміжку від х*1* до х*2* (тобто *x*∈ [х*1,* х*2*] ) з кроком *h<sup>x</sup>* . Індивідуальні варіанти для функції наведено в табл. 2. Побудувати графік функції. Скласти програму обчислення таблиці значень цієї ж функції і побудови графіка алгоритмічною мовою С++. Записати та порівняти результати обчислень.

Методична порада. Для обчислення функцій із розгалуженням МathCAD необхідно використовувати умовний оператор, який має вигляд:

#### *if* (умова *,* арифметичний вираз 1 *,* арифметичний вираз 2)

де умова – це логічний вираз з використанням знаків відношення, які розміщені на панелі піктограм "Булевый" (<, >, ≤ тощо); арифметичний вираз 1 − це формула для обчислень, якщо результат умови - "Так"; арифметичний вираз 2 – формула для обчислень, якщо значення умови – "Ні".

Наприклад, для обчислення таблиці функції

$$
y = \begin{cases} \sin^2 x, & x < 2 \\ \cos x^3, & x \ge 2 \end{cases}
$$

якщо *х* змінюється на проміжку від 1 до 3 ( $x \in [1,3]$ ) з кроком 0,2 запишемо в МathCAD

$$
x:= 1, 1.2 ... 3
$$
  
y(x): = if (x<2, (sin(x))<sup>2</sup>, cos(x<sup>3</sup>))  
x = y(x) =

таотримаємо результати обчислень:

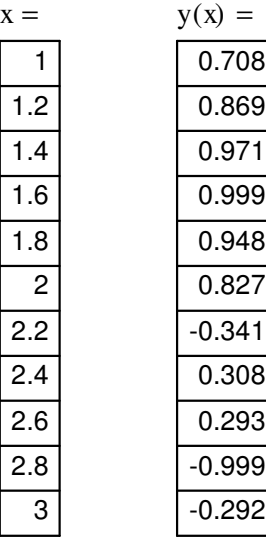

Таблиця 2 - Індивідуальні варіанти для обчислення таблиць функції з розгалуженням

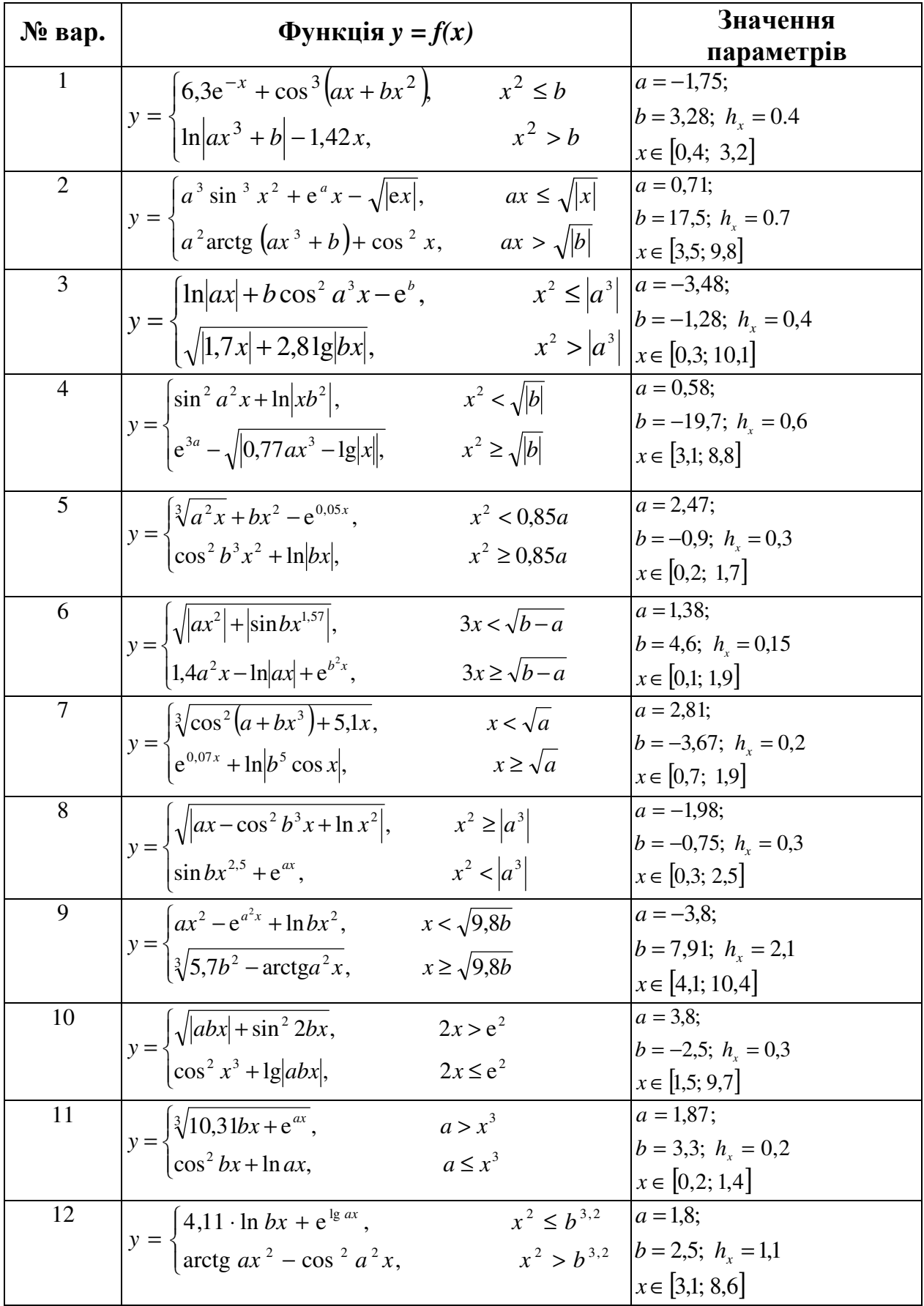

Продовження таблиці 2

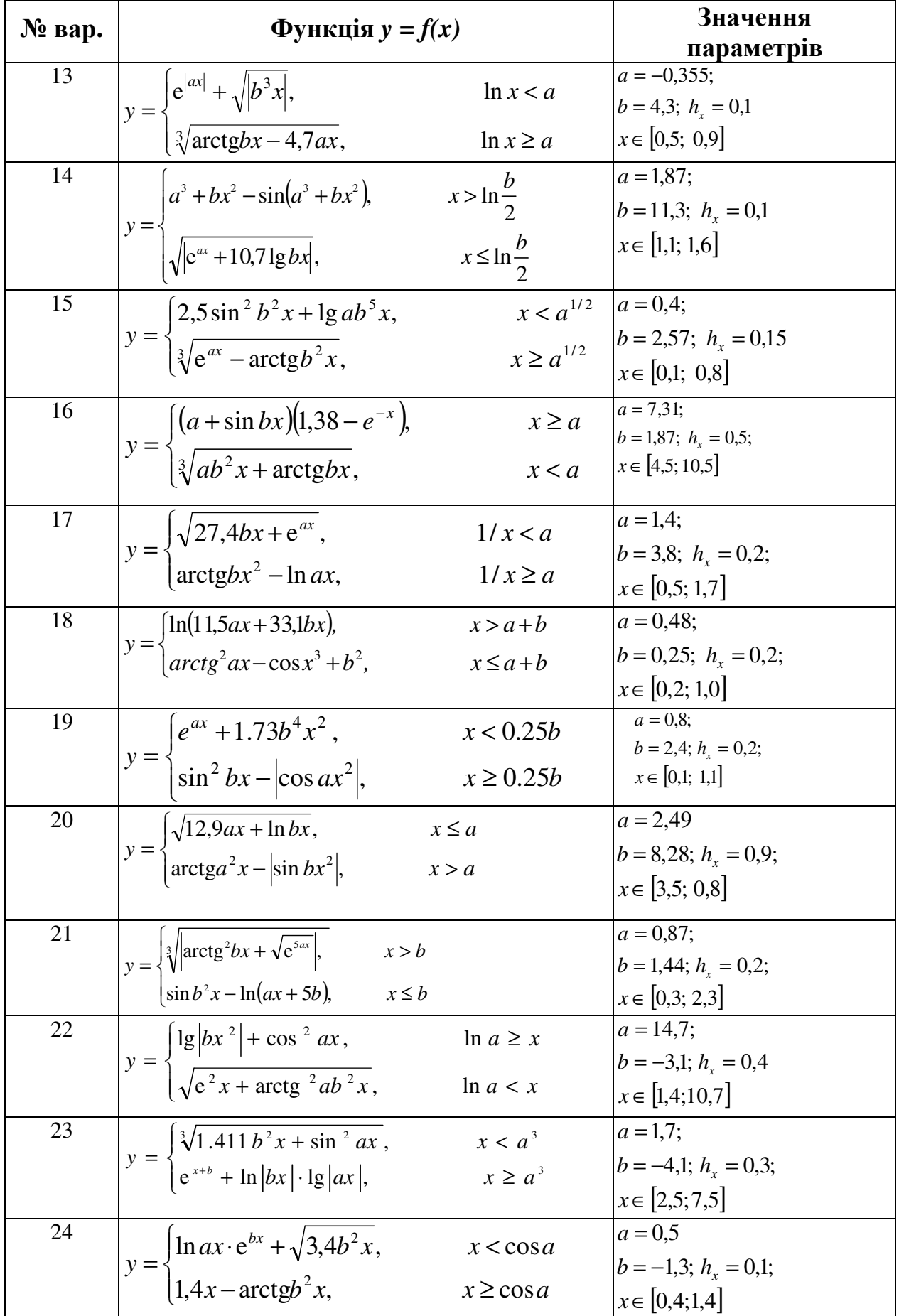

Закінчення таблиці 2

| $\mathbf{N}_2$ вар. | Функція $y = f(x)$                                                                                     | Значення           |                                        |  |
|---------------------|----------------------------------------------------------------------------------------------------|--------------------|----------------------------------------|--|
|                     |                                                                                                    |                    | параметрів                             |  |
| 25                  |                                                                                                    | $x > e^{\cos b}$   | $a = 4.71$ ,                           |  |
|                     | $y = \begin{cases} \sqrt[3]{3.77 a^3 x + \sqrt{e^{-ax}}}, \\ \ln a^2 x -  \log bx ^2, \end{cases}$     | $x \le e^{\cos b}$ | $ b = 0.5; h_{\rm r} = 0.4$            |  |
|                     |                                                                                                    |                    | $x \in [0.5; 8.5]$                     |  |
| 26                  |                                                                                                    | $x \leq \ln a$     | $a = 7,77$ ;                           |  |
|                     | $y = \begin{cases} 4{,}45 \text{tg}ax^2 + 7{,}1bx, \\ e^{a+b} -  \sin^2 x^3 , \end{cases}$             | $x > \ln a$        | $b = -4.4; h_r = 0.3$                  |  |
|                     |                                                                                                    |                    | $x \in [0.3; 6.4]$                     |  |
| 27                  |                                                                                                    |                    | $a = 1,1;$                             |  |
|                     |                                                                                                    | $x \ge a^2$        | $b = 0.74$ ; $h_r = 0.25$ ;            |  |
|                     | $y = \begin{cases} \sin \frac{3\pi}{2} x + \cos (5a + bx), \\ \lg a^5 x - \sqrt{\cos bx}, \end{cases}$ | $x < a^2$          | $x \in [0; 2,4]$                       |  |
| 28                  | $y = \begin{cases} 4{,}32\sqrt{abx} +  \cos x , \\ 17{,}3(x - b) - e^{-2ax}. \end{cases}$              | $\ln(a-b) \geq x$  | $ a = 3, 4;$                           |  |
|                     |                                                                                                    |                    | $\ln(a-b) < x$ $ b = -3,3; h_x = 0,4;$ |  |
|                     |                                                                                                    |                    | $x \in [0,1; 7,8]$                     |  |
| 29                  | $y = \begin{cases} \text{tg}(ax + 3.8bx), \\ ctg^2ax - \cos 3x + b^2. \end{cases}$                     | $x > a + b$        | $a = 0.37$ ;                           |  |
|                     |                                                                                                    | $x \le a + b$      | $b = 0.21$ ; $hr = 0.05$ ;             |  |
|                     |                                                                                                    |                    | $x \in [0,2;1,0]$                      |  |
| 30                  |                                                                                                    | x < 0.25b          | $a = 0.64$ ;                           |  |
|                     | $y = \begin{cases} a^x + 1.73 \cos b & x, \\ \sin^2 bx - \cos ax^2 \end{cases}$                        | $x \geq 0.25b$     | $b = 1,47; hr = 0,1;$                  |  |
|                     |                                                                                                    |                    | $x \in [0,1; 1,1]$                     |  |

#### Завдання 3. Чисельне обчислення визначених інтегралів

1) Обчислити в MathCAD визначений інтеграл функції

$$
I=\int_{a}^{4}f(x)dx
$$

де  $a=0,1*N$ ;  $N-$ номер індивідуального варіанта;  $f(x)$  - підінтегральна функція, яку обрати за табл. З згідно з номером варіанта.

2) Навести опис чисельних методів, скласти схеми алгоритмів і програми алгоритмічною мовою C++ для обчислення інтеграла заданої функції двома методами, наведеними у табл. 4 згідно індивідуального варіанта. Значення кількості інтервалів для обчислення інтеграла *n* вводити з клавіатури (*n*=10,100,  $1000$ ).

3) Провести порівняльний аналіз одержаних результатів.

| № варіанта | $\mathcal{X}^{\prime}$ | $\mathbf{N}_2$ варіанта | $\mathcal{L}$                |
|------------|------------------------|-------------------------|------------------------------|
|            | $\mathcal{L}$          |                         | $x^3$ + 0,2 $x^2$ + 0,5x+0,8 |
|            | $2r^2$<br>$+9x-10$     |                         |                              |

Таблиня 3 – Індивідуальні варіанти підінтегральних функцій

Закінчення таблиці 3

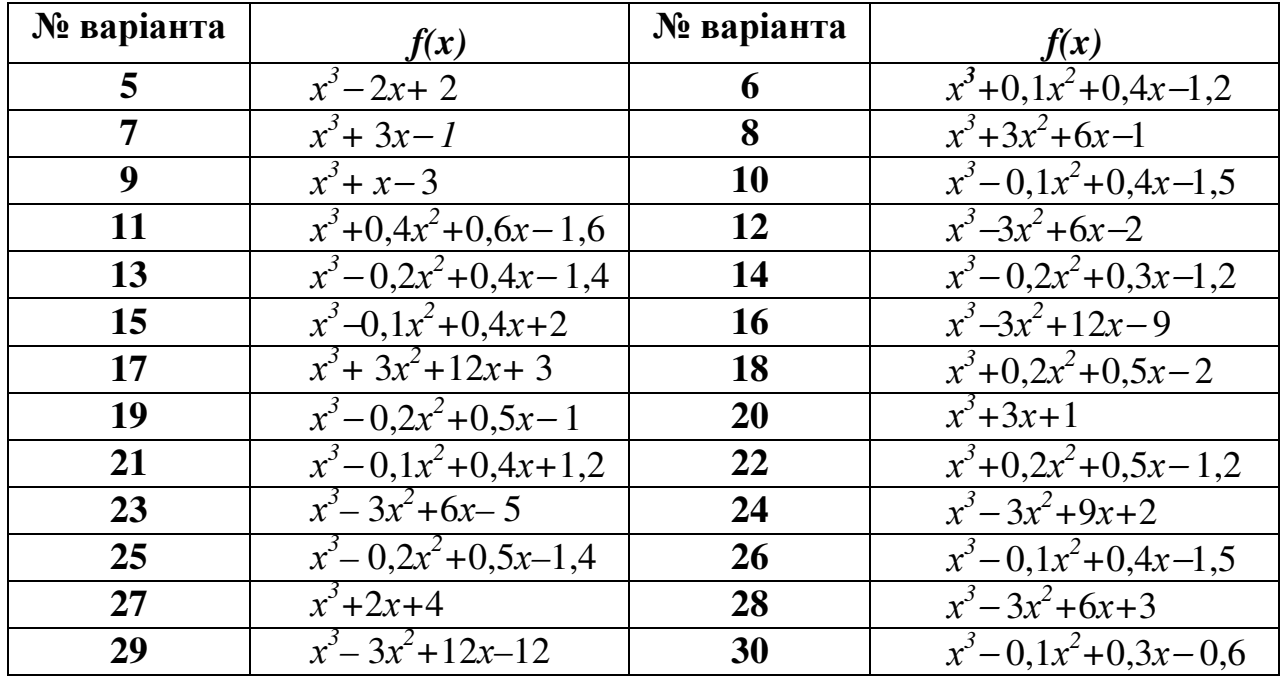

Таблиця 4 – Індивідуальні варіанти методів обчислення інтегралів

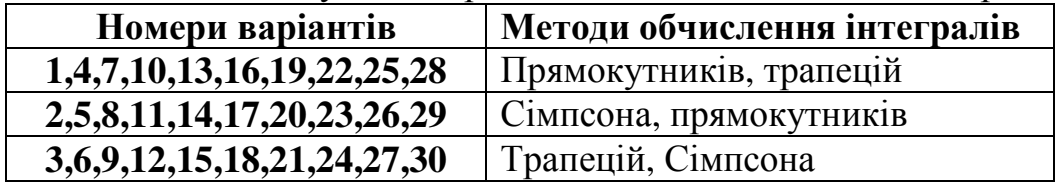

#### Завдання *4.* Чисельне розв*'*язування нелінійних рівнянь

1) Визначити проміжки ізоляції розв'язків рівняння

$$
x^3 - x^2 - 4,4ax + 4a = 0
$$

на проміжку дослідження функції від −4 до 4, де а=0,1\**N; N* <sup>−</sup> номер варіанта.

2) Обчислити в МathCAD значення розв'язків рівняння, використовуючи функцію *root(f(x),x),* де *f(x) –* опис функції нелінійного рівняння, *x –* значення змінної на проміжку ізоляції.

3) Дати опис методу згідно індивідуального варіанта, наведеного в табл. 5, скласти схему алгоритму і програму алгоритмічною мовою С++ для обчислення розв'язків рівняння із заданою похибкою ε=0.0001. В програмі передбачити введення з клавіатури значень проміжку ізоляції і виведення значення наближеного розв'язку рівняння та значення функції *f* (*x*) для нього.

| Номери варіантів                    | Методи розв'язування<br>нелінійних рівнянь |  |  |
|-------------------------------------|--------------------------------------------|--|--|
| 1,5,9,10,15,16,20,22,27,28          | Поділу навпіл                              |  |  |
| 2,4,8,11,13,18,19,23,26,30          | Ньютона                                    |  |  |
| 3, 6, 7, 12, 14, 17, 21, 24, 25, 29 | Ітерацій                                   |  |  |

Таблиця 5 – Індивідуальні варіанти методів розв'язування нелінійних рівнянь

#### Завдання *5.* Обчислення характеристик матриць*.*  Чисельне розв*'*язування систем рівнянь

1) Записати математичні формули та оператори обчислення характеристик матриці за допомогою MathCAD для матриці коефіцієнтів системи лінійних рівнянь, яку наведено у табл. 6 (згідно індивідуального варіанта):

- − слід матриці;
- − визначник матриці;
- − транспоновану матрицю;
- − обернену матрицю;
- − норми матриці;
- − власні значення і власні вектори матриці.

2) Записати оператори розв'язування системи лінійних рівнянь в MathCAD згідно індивідуального завдання, наведеного в табл. 6.

3) Надати короткий опис методів розв'язування системи нелінійних рівнянь. Записати оператори розв'язування системи нелінійних рівнянь в MathCAD згідно індивідуального завдання, наведеного в табл. 7.

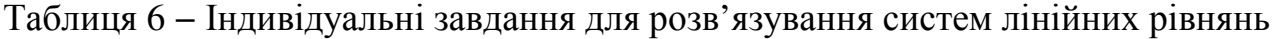

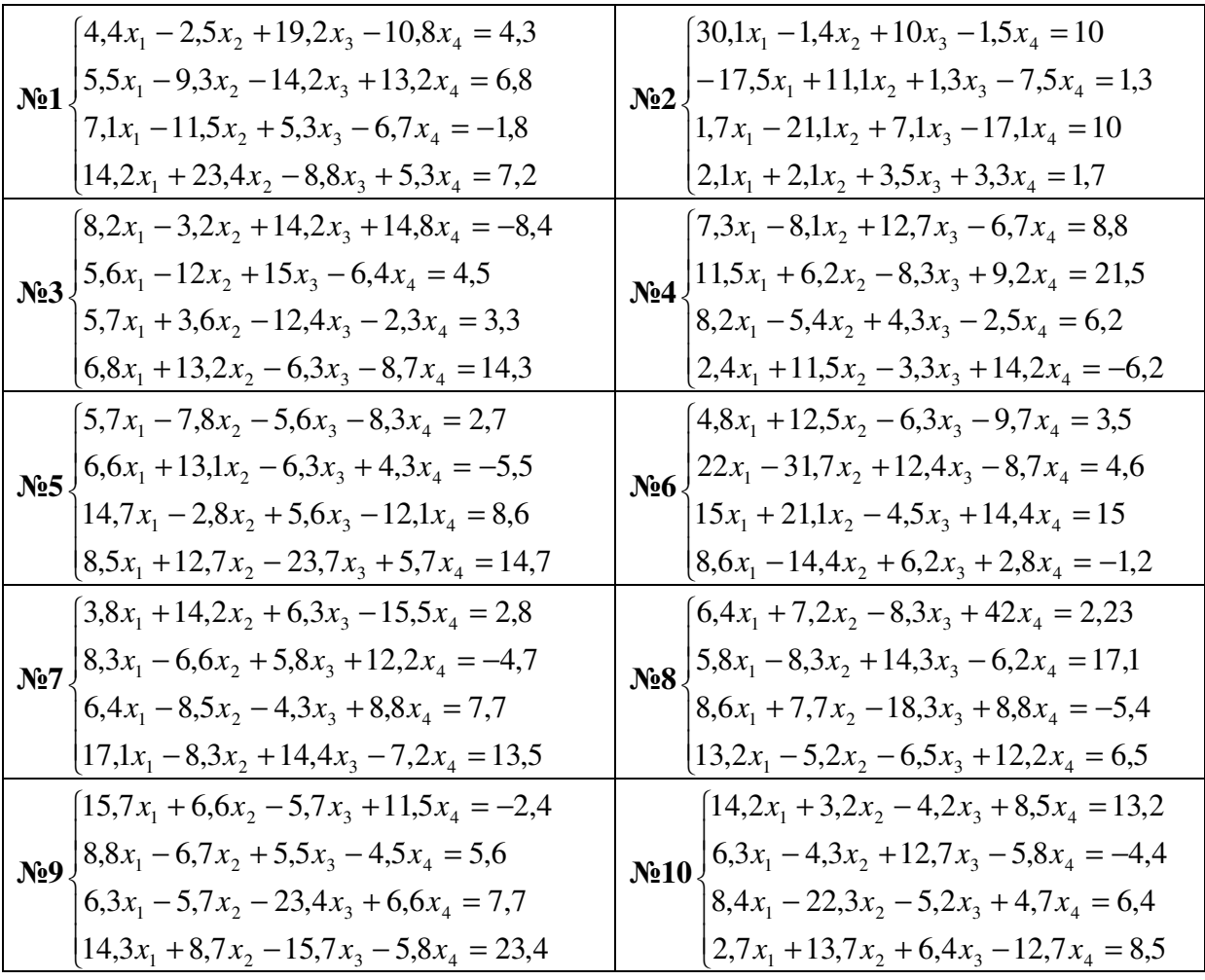

Продовження таблиці 6

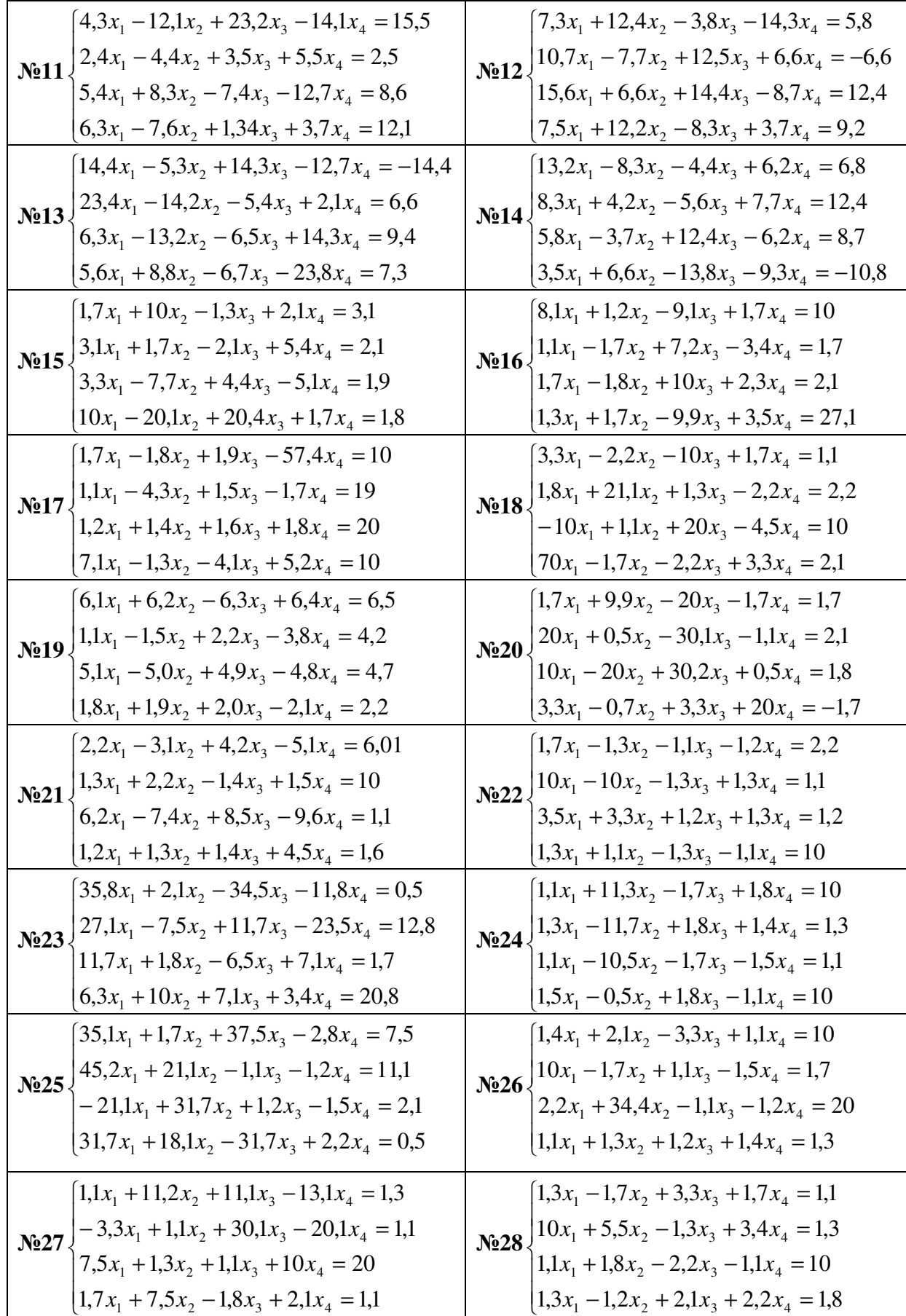

Закінчення таблиці 6

| $N_0$ 29 | $\left[7, 5x_1 + 1, 8x_2 - 2, 1x_3 - 7, 7x_4 = 1, 1\right]$                                                                           | $[1,2x_1 + 1,8x_2 - 2,2x_3 - 4,1x_4 = 1,3]$                                                                                |
|----------|----------------------------------------------------------------------------------------------------|----------------------------------------------------------------------------------------------------|
|          |                                                                                                    |                                                                                                    |
|          | $\begin{cases}\n-10x_1 + 1, & 3x_2 - 20x_3 - 1, & 4x_4 = 1, \\ 2, & 8x_1 - 1, \\ 7x_2 + 3, & 9x_3 + 4, \\ 8x_4 = 1, & 2\n\end{cases}$ | Ne30 $\begin{cases} 10x_1 - 5, 1x_2 + 1, 2x_3 + 5, 5x_4 = 1, 2 \\ 2, 2x_1 - 30, 1x_2 + 3, 1x_3 + 5, 8x_4 = 10 \end{cases}$ |
|          | $10x_1 + 31, 4x_2 - 2, 1x_3 - 10x_4 = -1,1$                                                                                           | $10x_1 + 2, 4x_2 - 30, 5x_3 - 2, 2x_4 = 34,1$                                                                              |

Таблиця 7 - Індивідуальні завдання для розв'язування систем нелінійних рів-НЯНЬ

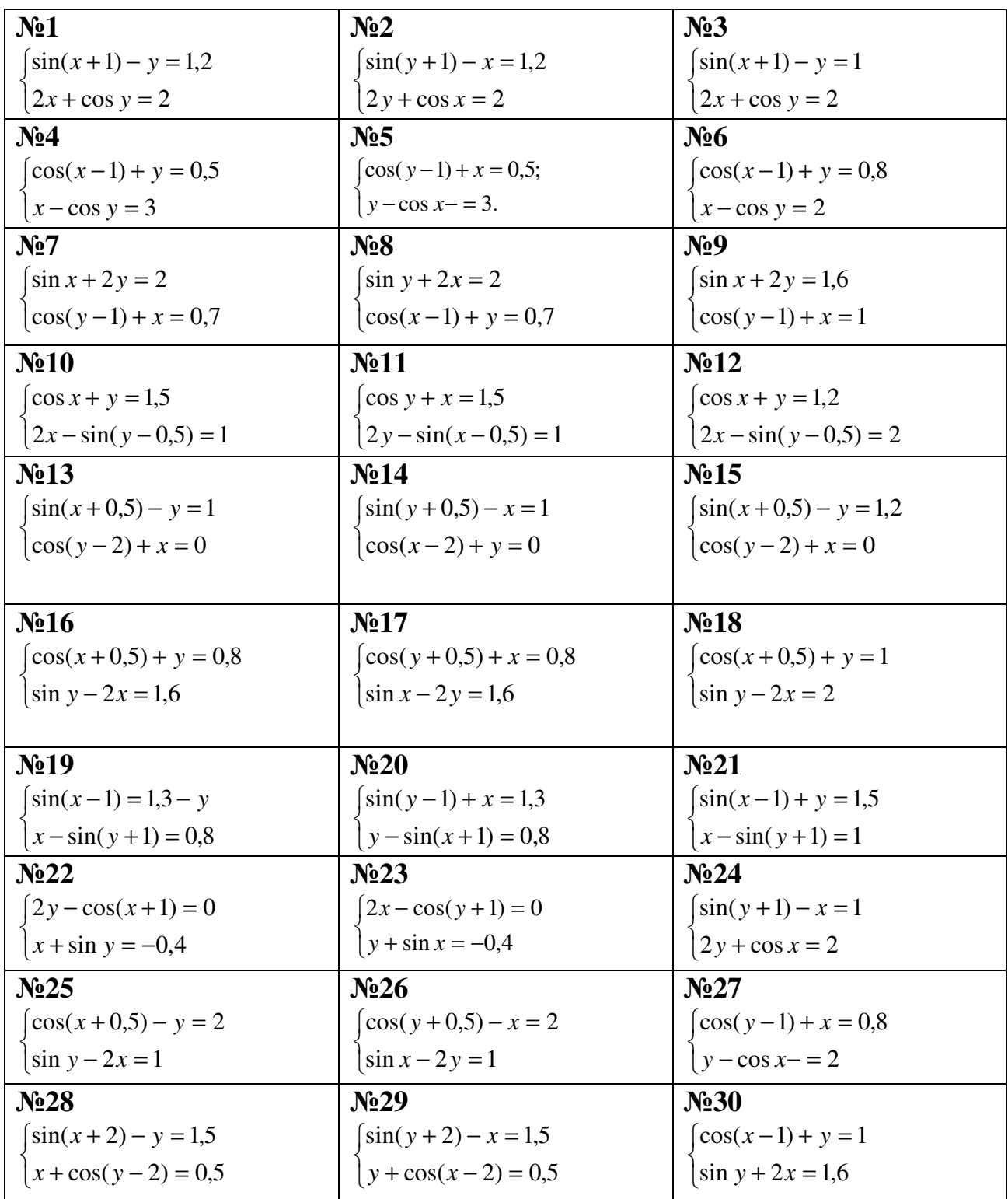

#### Завдання *6.* Наближення функцій

1) Надати короткий опис методів наближення функцій.

2) Створити в MathCad вектори вимірювань (*X*, *Y*) згідно даних, які наведено в табл. 8. В таблиці позначено: і – номер елемента вектора; а =0,1 *N;*   $N$  − номер індивідуального варіанта;  $X_i$  – вектор значень аргумента;  $Y_i$  – вектор значень функції для відповідних значень аргумента (*Yi*= *f*(Хі)).

| TAOTHILDI O<br><u>UNA IUMMA DUNTUDID AT I TE AJIM JAAR II MAUJIMMUMMA APPINDIM</u> |                            |  |        |              |                                                                                    |            |
|------------------------------------------------------------------------------------|----------------------------|--|--------|--------------|------------------------------------------------------------------------------------|------------|
|                                                                                    |                            |  |        |              |                                                                                    |            |
| $X_i$                                                                              | $-1,8-0.05\sqrt{a}$ $-1,2$ |  | $-0.5$ | $1+0,5\lg a$ | $0.6 + 0.6 a$                                                                      | $3,5+0,1a$ |
|                                                                                    | $1 - 0.12e^a$              |  |        |              | 0,5+0,35 ln a   $1-0.2\sqrt{a}$   0,5+0.25cos $\sqrt{a}$   1,2-0.65 $e^{\sqrt{a}}$ |            |

Таблиця 8 − Значення векторів Х і *Y* для задачі наближення функцій

3) Для заданих значень векторів (*X<sup>i</sup> , Yi*) обчислити алгоритмічною мовою С++ та в MathCad наближену функцію з використанням:

а) інтерполяційного багаточлена Лагранжа для парних номерів варіантів;

б) формул лінійної інтерполяції для непарних номерів варіантів.

Побудувати графіки значень *Y<sup>i</sup>* = *f* (Хі) та наближеної функції g(х) , де х змінюється від  $X_0$  до  $X_5$  із кроком 0,02.

4) Для заданих значень векторів (*X<sup>i</sup> , Yi*) обчислити в MathCad наближену функцію з використанням інтерполяційного алгебраїчного багаточлена. Побудувати графіки значень *Y<sup>i</sup>* = *f* (Хі) та наближеної функції g(х) , де х змінюється від Х*<sup>0</sup>* до Х*<sup>5</sup>* із кроком 0,01.

5) Для заданих значень векторів (*X<sup>i</sup> , Yi*) знайти в MathCad коефіцієнти апроксимуючих поліномів 2-го та 3-го ступенів. Побудувати графіки значень  $Y_i = f(X_i)$  та наближеної функції  $g(x)$ , де *х* змінюється від  $X_0$  до  $X_5$  із кроком 0,025. Обчислити та порівняти середньоквадратичне відхилення наближених функцій 2-го та 3-го ступеню.

#### Завдання *7.* Розв*'*язування диференційних рівнянь

1) Надати короткий опис методів розв'язування диференційних рівнянь (Ейлера та Рунге-Кута).

2) Обчислити таблицю наближених значень розв'язку диференційного рівняння  $y' = f(x, y)$ , що задовольняє початковим умовам  $y(x_0) = y_0$  ( $y(x_0) = 0$ , якщо  $x_0 = 0$ ) на проміжку  $[0,1]$  з використанням математичного пакета MathCAD. Крок змінення значень аргументу *h=0,05*. Індивідуальні завдання наведено в табл. 9.

3)Побудувати графік розв'язку рівняння.

Методична порада. Для розв'язування диференційних рівнянь в MathCAD використовувати функцію *rkfixed* (*y, x1, x2, n, F*), де *y* – вектор початкових умов, *x1 , x2 –* початкове та кінцеве значення проміжку аргументу, *n –* кількість значень розв'язку диференційного рівняння, *F –* опис функції *f* (*x*, *y*).

| <b>No1.</b> $y'=1+0,2y \sin x - y^2$                  | $N_22. \ y' = cos(x + y) + 0.5(x-y).$               |
|-------------------------------------------------------|-----------------------------------------------------|
| <b>No3.</b> $y' = \frac{\cos x}{x+1} - 0.5y^2$        | <b>No4.</b> $y'=(1-y^2)\cos x+0.6y$                 |
| <b>No5.</b> $y'=1+0.4y \sin x - 1.5y^2$               | <b>Not.</b> $y' = \frac{\cos y}{x+2} + 0.3y^2$      |
| <b>No7.</b> $y' = cos(1,5x + y) + (x - y)$            | <b>Nº8.</b> $y'=1-\sin(x+y)+\frac{0.5y}{x+2}$       |
| <b>No9.</b> $y' = \frac{\cos y}{1.5 + x} + 0.1y^2$    | <b>No 10.</b> $y' = 0.6 \sin x - 1.25 y^2 + 1$      |
| <b>No.11.</b> $y' = cos(2x+y)+1,5(x-y)$               | <b>No.12.</b> $y'=1-\frac{0,1y}{x+2}-\sin(2x+y)$    |
| <b>No.13.</b> $y' = \frac{\cos y}{1.25 + x} - 0.1y^2$ | <b>No.14.</b> $y'=1+0.8 y \sin x - y^2$             |
| <b>No 15.</b> $y' = \cos(1, 5x+y)+1, 5(x-y)$          | <b>No 16.</b> $y'=1-\sin(2x+y)+\frac{0.3y}{x+2}$    |
| <b>No.17.</b> $y' = \frac{\cos y}{1.75 + x} - 0.5y^2$ | <b>No 18.</b> $y'=1+(1-x) \sin y-(2+x)y$            |
| <b>No 19.</b> $y'=(0,8+y^2)\cos x+0.3y$               | <b>No.20.</b> $y'=1+2,2 \sin x +1,5y^2$             |
| $N_2$ 21. $y' = cos(x+y)+0,75(x-y)$                   | <b>Nº22.</b> $y'=1-\sin(1,25x+y)+\frac{0,5y}{x+2}$  |
| <b>Nº23.</b> $y' = \frac{\cos y}{x+2} - 0.3y^2$       | <b>Nº24.</b> $y'=1-\sin(1,75x+y)+\frac{0,1y}{x+2}$  |
| <b>Nº25.</b> $y' = \frac{\cos y}{1.25 + x} - 0.5y^2$  | $N_2$ 26. $y' = cos(1,5x+y)+2,25(x-y)$              |
| <b>No.27.</b> $y' = \frac{\cos y}{15 + x} - 1,25y^2$  | <b>No.28.</b> $y'=1-(x-1)\sin y+2(x-y)$             |
| <b>Nº29.</b> $y'=1-\sin(0.75x-y)+\frac{1.75y}{1}$     | <b>Nº30.</b> $y' = \cos(x-y) + \frac{1,25y}{1.5+x}$ |

Таблиня 9 – Індивідуальні завлання для розв'язування диференційних рівнянь

#### Завдання 8. Елементи моделювання в Matlab i Simulink

1) Виконайте арифметичні обчислення в Matlab:

- Обчисліть суму, добуток будь-яких двох чисел.

- Перегляньте список елементарних математичних функцій за допомогою команди help elfun).

- Обчисліть значення функції  $y = F(x)$  за заданими формулами та значеннями змінних згідно з варіантом індивідуального завдання 1, наведеного в табл. 1.

- Перегляньте список змінних робочої області.

- Збережіть результати попередніх обчислень, використовуючи команду *save.*

- Очистить робочу область даних за допомогою команди *clear.*

- Завантажте значення змінних із файла в робочу область за допомогою команди *load.*

2) Виконайте обчислення з векторами й матрицями в *Matlab*:

- Задайте вектор-рядок К як послідовність чисел від 1 до 4 із кроком 1.

- Задайте вектор-стовпець  $P$  як послідовність із 4 чисел.

- Визначте вектор суми К і Р, їхній скалярний добуток.

- Створіть матрицю М цілих чисел 4х4.

- Обчисліть добуток матриці  $M$  на вектор-стовпець  $P$ .

3) Апроксимація та побудова графіків функцій в *Matlab:* 

- Побудуйте графіки функцій (в окремих вікнах)

$$
y1 = \sin(x), \qquad y2 = \frac{1}{x},
$$

де *х* змінюється від 0.1 до 1 із кроком 0.05.

- Знайдіть коефіцієнти апроксимуючого поліному *g* (*x*) 2, 3 і 5 ступенів для векторів Х и Y:

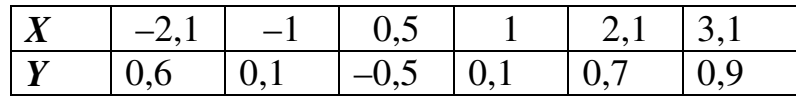

- Побудуйте графіки заданої функції *Y*(*X*) й апроксимуючої функції *g* (*x*) (х змінюється від –2.1 до 3.1 із кроком 0.05) в одній графічній площині.

#### Методичні поради.

а) Проміжковий тип даних в Matlab схожий на такий же тип даних в MathCAD, тільки має інший синтаксис:

Ім*'*я змінної = початкове значення**:** крок**:** кінцеве значення

Наприклад, для створення в Matlab вектора *х* зі значеннями від 1 до 4 із кроком 0,5 потрібно записати команду

 $x = 1:0.5:4$ 

б) Функція *plot* (х, у) будує графік функції *y(*х*)*, де х і у вектори однакового розміру.

в) Функція *figure*(*N*) будує графік у вікні з номером *N*. За замовчуванням графік будується у вікні *figure*(1).

г) Для визначення коефіцієнтів апроксимуючого поліному *n*-го ступеня можна використовувати функцію з назвою *polyfit,* команда звертання до якої в пакеті *Matlab* має вигляд

$$
a = polyfit(X, Y, n)
$$

де *X* і *Y –* вектори значень заданої функції*, n –* бажана ступінь апроксимуючого поліному*, a* =[*an*, …, *a*2 , *a*1, а0]– вектор значень коефіцієнтів поліному

$$
g(x) = a_n x^n + \dots + a_2 x^2 + a_1 x + a_0
$$

д) Для обчислення значень апроксимуючого поліному *g* (*x*) можна використовувати функцію з назвою *polyval* команда звертання до якої в пакеті *Matlab*  має вигляд

#### $y = polyval(a,x)$

де: *x -* вектор значень аргументу функції, за якими маємо обчислити значення апроксимуючого поліному*, a* – заданий вектор значень коефіцієнтів апроксимуючого поліному, *y –* вектор значень апроксимуючого поліномую

*4)* Побудуйте моделів *Simulink.* 

- Змоделюйте суму й добуток двох чисел.

- Змоделюйте обчислення значення соs(2).

- Змоделюйте обчислення функції  $e^x$  при  $x = 2$  (використати блок Math Function).

- Змоделюйте інтегрування константи.

- Змоделюйте інтегрування пилкоподібного сигналу з наступним його диференціюванням.

- Вивести графіки всіх (трьох) сигналів.

- Змоделюйте обчислення значень поліному  $x^3 - 5x + 1$  при значеннях  $x = 1,2,3.$ 

Методична порада**.** Для виклику Simulink натисніть на зелено-синьорожеву піктограму **TI** у головному вікні Matlab або напишіть команду: *Simulink*. Далі виконайте команди File→New→Model і намалюйте схему моделі. Для моделювання в Simulink використайте блоки вхідних (Sources) і вихідних (Sinks) сигналів, блоки операцій над сигналами (Math Function, Continuous і Math Operation). Для створення схеми моделі оберіть й перетягніть мишкою потрібні блоки та з'єднайте їх лініями. Запуск моделі виконується командою Simulation→Start.

### **4.** ПРИКЛАДИ ЕКЗАМЕНАЦІЙНИХ ЗАДАЧ

1. Обчислити значення визначеного інтеграла

$$
\int_{2}^{3} \frac{\sin^2 x dx}{\sqrt{x^3 - 8x + 1}}
$$

алгоритмічною мовою С++ методом прямокутників (трапецій або Симпсона) та в MathCad. Побудувати графік підінтегральної функції та визначити її похідну.

2. Розв'язати систему лінійних рівнянь в MathCad. Визначити власні числа, власні вектори, норму, визначник і слід матриці коефіцієнтів

$$
5 x1 + 2 x2 - 4 x3 = 8 \n4 x1 + 5x2 + x3 = 7 \n-x1 + x2 + 10 x3 = 2
$$

3. Розв′язати в MathCad систему нелінійних рівнянь

$$
\begin{cases}\nx^2 - y^2 - tgx = -1 \\
\cos x^2 - y^2 = 5\n\end{cases}
$$

4. Знайти в MathCad проміжки ізоляції та розв'язати рівняння

$$
\ln x + (2x+1)^3 = 0
$$

Знайти розв'язки рівняння методом поділу навпіл (Ньютона або ітерацій) алгоритмічною мовою С++. Похибка обчислень 0.0001.

5. Визначити коефіцієнти апроксимуючого полінома 3-го ступеня для векторів Х і *Y* в MathCad та побудувати графіки заданої та апроксимуючої функцій із кроком 0,2. Масив вихідних даних для розрахунків на комп'ютері:

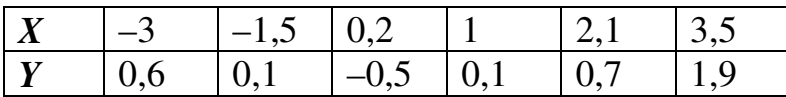

6. Для заданої множини значень (*X, Y*) одержати значення інтерполяційного багаточлена Лагранжа в C++ і в MathCad. Побудувати графіки заданої й наближеної функцій в MathCad. Масив вихідних даних для розрахунків на комп'ютері:

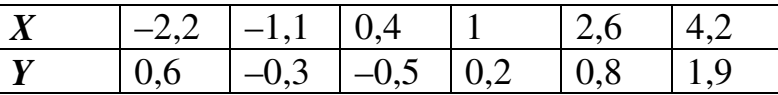

7. На заданій множині значень (*X, Y*) одержати наближену алгебричним поліномом інтерполяційну функцію в MathCad. Побудувати графіки заданої й наближеної функцій. Масиви вихідних даних для розрахунків на комп'ютері:

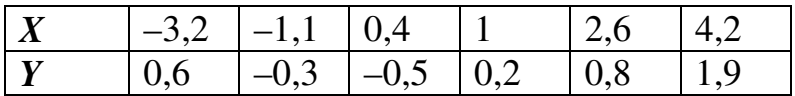

8. Розв'язати звичайне диференційне рівняння на проміжку 0 ≤ x≤ 1 із кроком 0,1 мовою С++ (методом Ейлера) та в MathCad

$$
y'=0.5x^2-2.5x+1.25y^2
$$

для початкового значення  $y(0)=1$ .

9. Обчисліть мінімальне значення для функції

$$
f(x) = 4x^3 - 5x + 2
$$

на проміжку [–0,5; 2].

#### ЛІТЕРАТУРА

- 1. Буката Л.Н., Кузнецов В.Д.. Информатика. Модуль 1. Основные сведения о персональном компьютере. Организация вычислительных процессов с линейной и разветвляющимися структурами: учеб. пособие, ч. 1. – Одесса: ОНАС, 2007. – 44 с.
- 2. Дьяконов В.П. MATLAB 6/6.1/6.5+Simulink 4/5. Основы применения. М.: СОЛОН-Пресс, 2002. – 768 с.
- 3. Дьяконов В.П., Абраменко Н.В. MathCad 8 PRO в математике, физике и Internet. – М.: Нолидж. 1999 – 512 с.
- 4. Єщенко А. І., Єщенко І. А. Основи програмування в математичному пакеті MathCad, Одесса: УДАЗ, 2000. – 285 с.
- 5. Крячков А.В., Сухинина И.В., Томшин В.Х. Программирование на С++. Практикум: Учеб. пособие для вузов. – М.: Горячая линия - Телеком, 2000. – 344с.
- 6. Леонов Ю.Г., Силкина Н.В., Шпинова О.Д. Программирование на алгоритмическом языке С++: учеб. пособие с лабораторным практикумом. – Одесса: ОНАС, 2002. – 68 с.
- 7. Мэтьюз Д.Г., Финк К.Д. Численные методы. Использование Matlab; пер. с англ. – М.: Вильямс, 2001. – 720 с.
- 8. Поддубный Г.В., Соколов Л.И., Численные методы и их применение в инженерных расчетах: учеб. пособие, ч. 1. – Одесса: ОЭИС, 1981. – 85 с.
- 9. Поддубный Г.В., Соколов Л.И. Численные методы и их применение в инженерных расчетах: учеб. пособие, ч. 2. – Одесса: ОЭИС, 1983. – 85 с.
- 10.Трофименко Е.Г. Информатика. Модуль 2. Программирование задач с циклами и массивами: учеб. пособие, ч. 1. – Одесса, ОНАС, 2007. – 60 с.
- 11.Фельдман Л.П., Петренко А.І, Дмитрієва О.А. Чисельні методи в інформатиці. − К.: Видавнича група BHV, 2006. − 480 с.

#### ДОДАТКИ

#### Додаток А**.** Схеми алгоритмів та підпрограми чисельних методів обчислення інтегралів

А1. Блок*-*схема алгоритму і підпрограма*-*функція мовою С*++* для методу прямокутників.

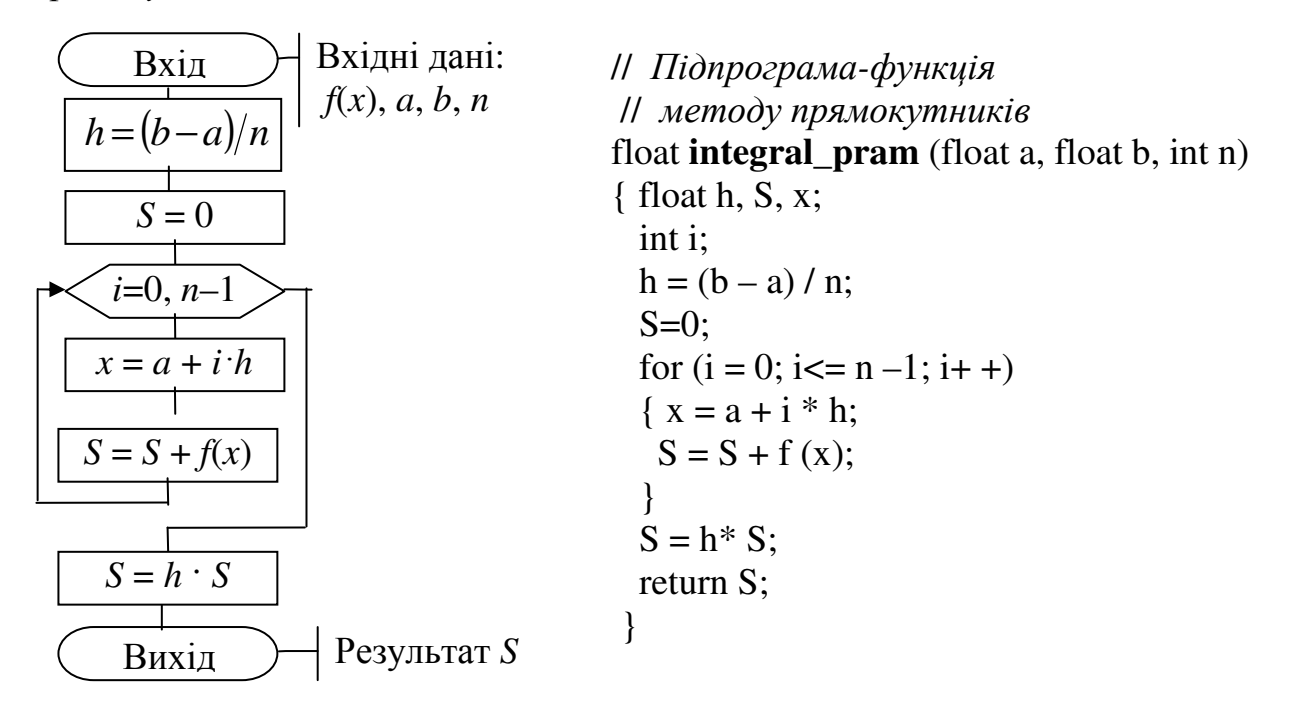

Методична порада. Для цієї та двох наступних підпрограм вхідними параметрами є: *a* – нижня межа проміжку інтегрування, *b –* верхня межа проміжку інтегрування, *n* – бажана кількість відрізків інтегрування, яка обернено пропорційна точності обчислень. Підінтегральну функцію *f*(*x*) слід попередньо записати у вигляді окремої функції (підпрограми) мовою С++ і розмістити її перед наведеною функцією обчислення інтеграла чисельним методом. Наприклад, для обчислення інтеграла

$$
y = \int_{1}^{5} \frac{1 + \sin x}{x + \cos x} dx
$$

підпрограма-функція для обчислення підінтегральної функції матиме вигляд:

float **f** (float x)  
{ return 
$$
(1+\sin(x))/(x + \cos(x));
$$
 }

Оператор виклику функції **integral\_pram** для обчислення значення заданого інтеграла *y* методом прямокутників з кількістю відрізків *n* = 100 в основній програмі можна записати у вигляді:

#### $y = integral_pram(1, 5, 100);$

А2. Блок-схема алгоритму і підпрограма-функція мовою C++ для методу  $m$ paneui $\ddot{u}$ :

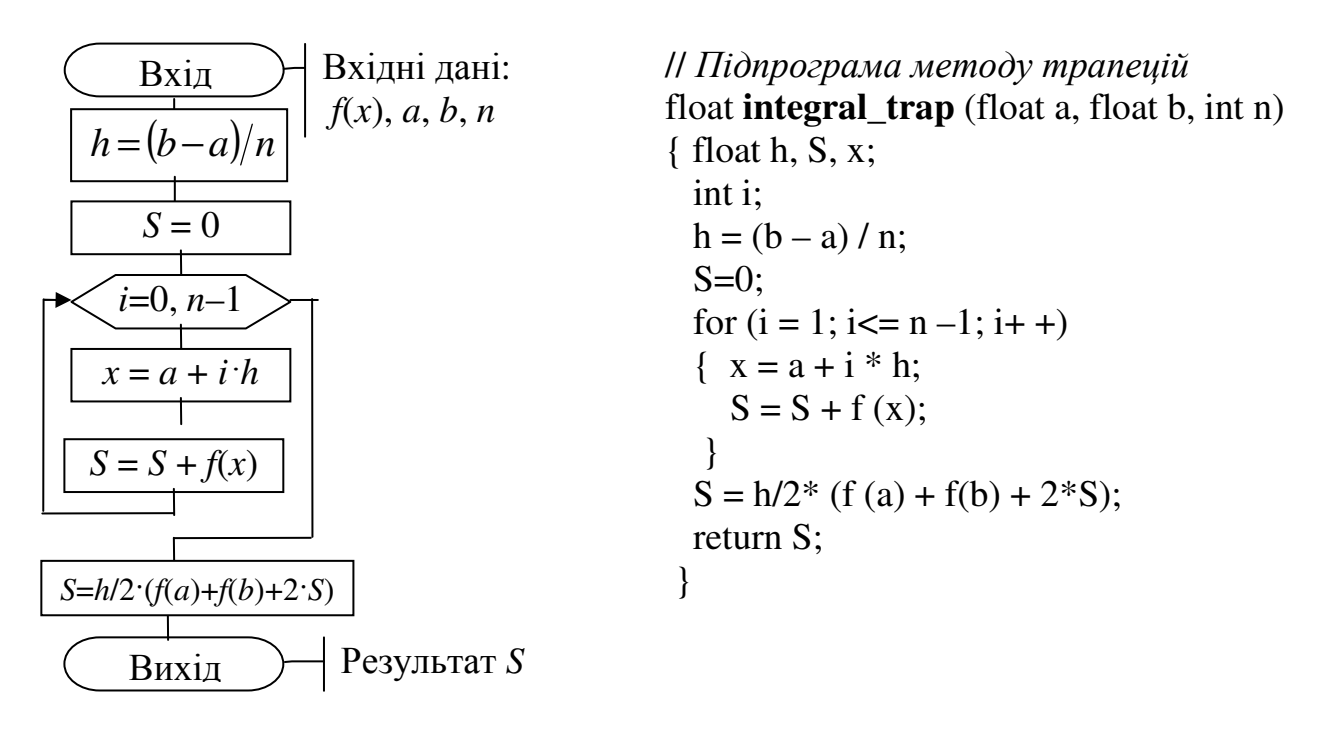

A3. Блок-схема алгоритму і підпрограма-функція мовою C++ для методу Сімпсона:

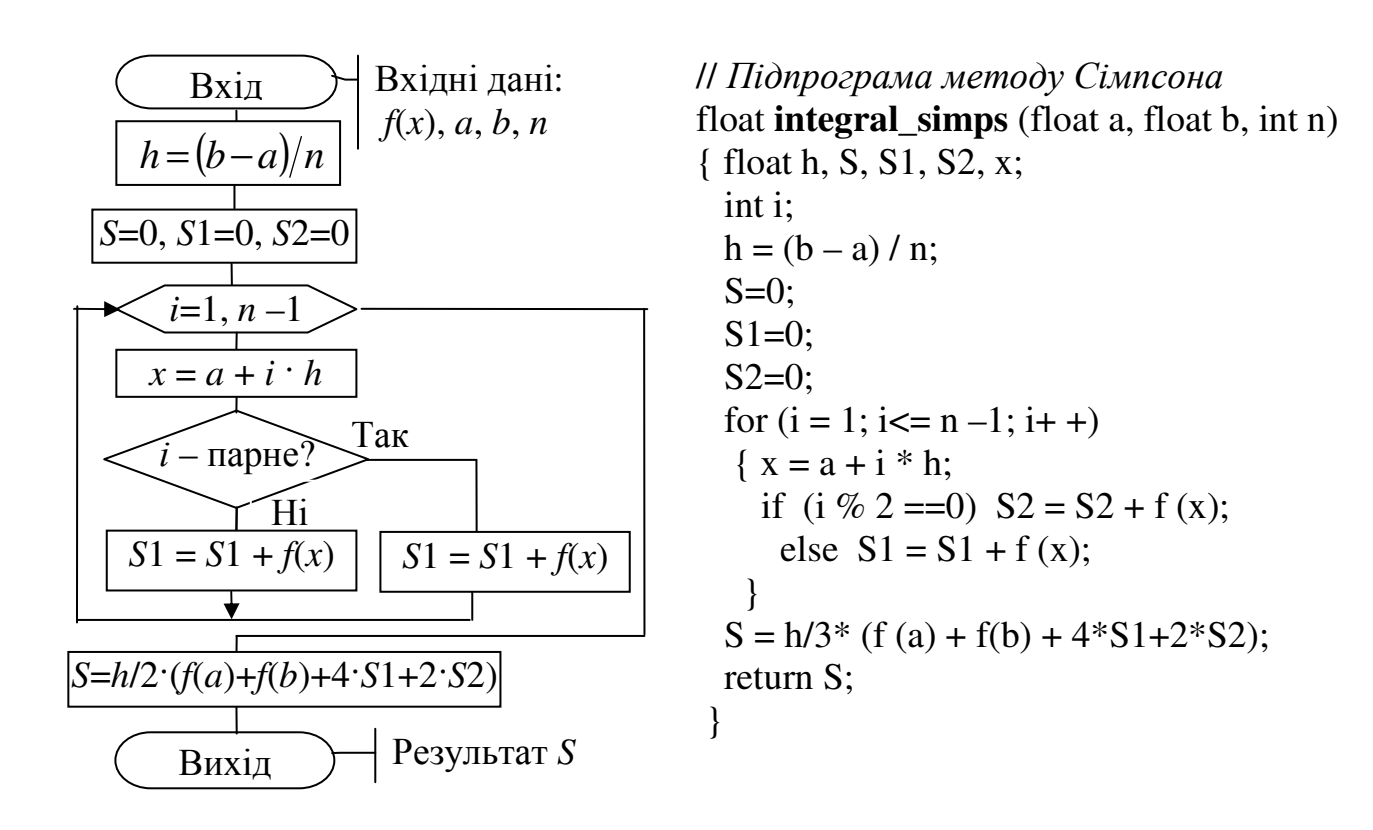

#### Додаток Б. Схеми алгоритмів та підпрограми чисельних методів розв'язування нелінійних рівнянь

Б1. Блок-схема алгоритму і підпрограма-функція мовою  $C++\partial x$ я розв'язування рівняння методом поділу навпіл

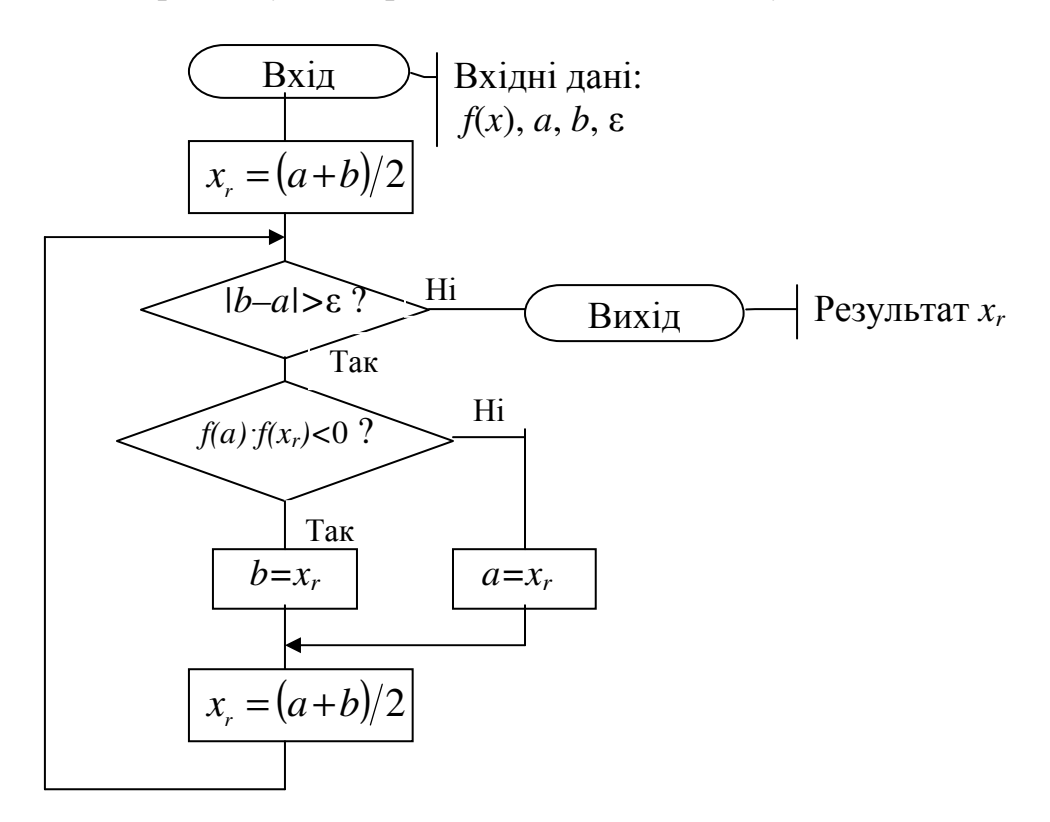

// Підпрограма-функиія методом поділу навпіл float bis(float a, float b, float eps) { float  $xr=(a+b)/2$ : while  $(fabs(b-a)>=eps)$  $\{$ if  $(f(a)*f(x)<0)$  b=xr;

```
else a=xr;
 xr=(a+b)/2;\}return xr;
```

```
\mathcal{E}
```
**Методична порада**. Для цієї підпрограми вхідними параметрами  $\epsilon$ :  $a$  – ліва межа проміжку ізоляції,  $b$  – права межа проміжку ізоляції,  $eps$  – бажана похибка наближеного розв'язування рівняння. Функцію  $f(x)$  рівняння слід попередньо записати у вигляді окремої підпрограми-функції мовою C++ і розмістити її перед наведеною підпрограмою-функцією методу. Наприклад, для розв'язування рівняння

$$
x + \sin(x) - 1 = 0
$$

опис функції рівняння мовою C++ матиме вигляд:

float **f** (float x)  
{ return 
$$
x + sin(x) -1
$$
; }

Оператор виклику підпрограми-функції bis в основній програмі для розв'язування рівняння на проміжку ізоляції  $[-1,2]$  з похибкою еря можна записати у вигляді:

 $k = \text{bis } (-1, 2, \text{eps});$ 

Результат розв'язування рівняння у змінній к. Бажано обчислити значення функції від змінної  $k$ , щоб перевірити, що виконується умова  $f(k) \approx 0$ .

> Б2. Блок-схема алгоритму і підпрограма-функція мовою С++ для розв'язування рівняння методом Ньютону

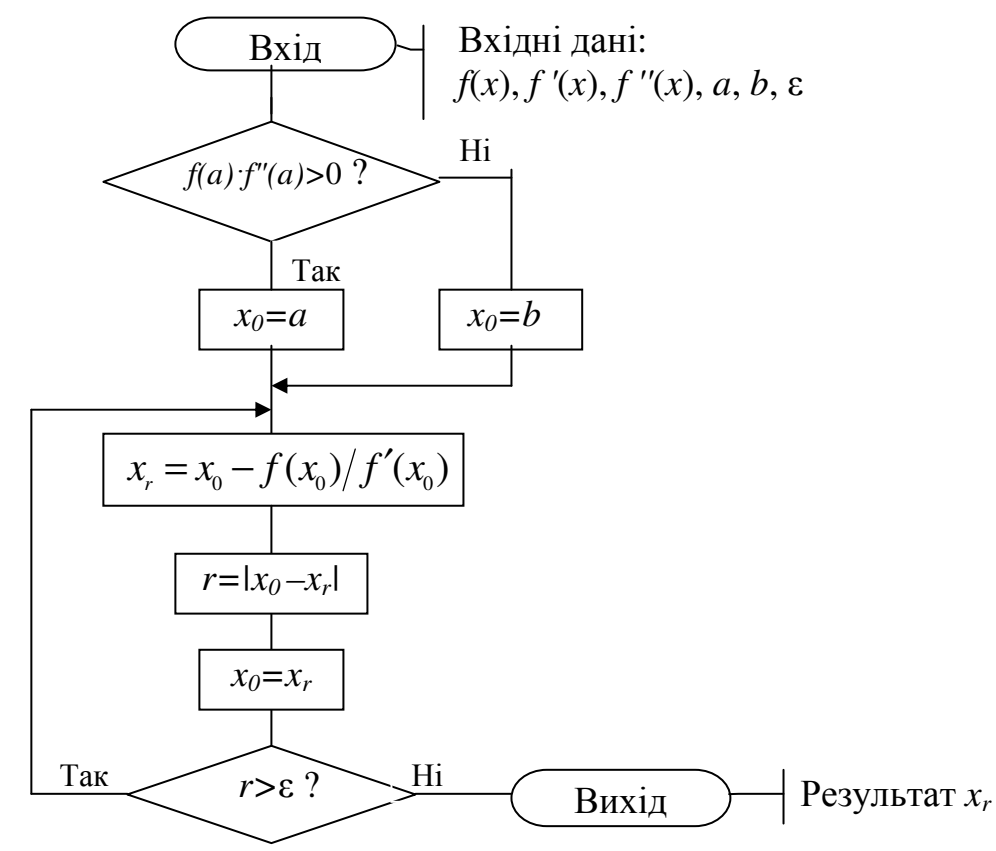

// Підпрограма методу Ньютона newton(float a, float b, float eps, float &xr)  $\int$  float x0,r; if  $(f(a)*f2(a)>0)$  x0=a; else  $x0=b$ ;  $d\Omega$  $\{xr = x0 - f(x0)/f1(x0)\}$  $r = fabs(x0 - xr);$  $x0=xr;$  } while  $(r=eps)$ ;  $\mathcal{E}$ 

**Методична порада**. Для підпрограми вхідними параметрами  $\epsilon$ :  $a$  - ліва межа проміжку ізоляції,  $b$  – права межа проміжку ізоляції,  $eps$  – бажана похибка наближеного розв'язування рівняння. Результат обчислень передає в головну програму змінна *xr*. Функцію  $f(x)$ , її першу та другу похідні слід попередньо записати у вигляді окремих підпрограм-функцій мовою C++ і розмістити їх перед наведеною вище підпрограмою методу.

Оператор виклику підпрограми newton в основній програмі ЛЛЯ розв'язування рівняння на проміжку ізоляції  $[-1,2]$  з похибкою еря можна записати у вигляді:

newton  $(-1,2,eps,k);$ 

Результат розв'язування рівняння у змінній к. Бажано обчислити значення функції від змінної k, щоб перевірити, що виконується умова  $f(k) \approx 0$ .

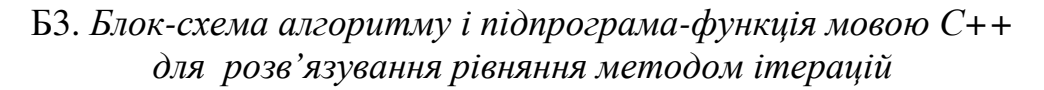

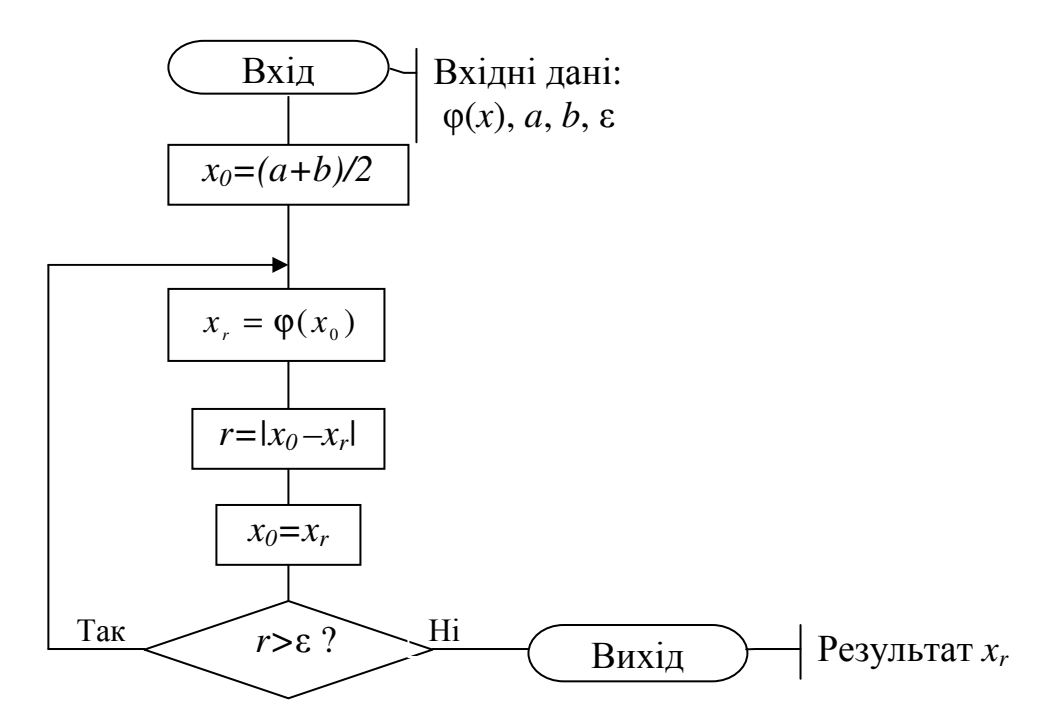

```
// Підпрограма методу ітерацій
iter(float a,float b,float eps,float \&xr)
\{ float x0,r;
  x0=(a+b)/2;
    d\Omega\{xr=f_i \text{iter}(x0)\}r = fabs(x0-xr);x0=xr;}while (r=eps);
\}
```
**Методична порада**. Для підпрограми вхідними параметрами  $\epsilon$ :  $a$  – ліва межа проміжку ізоляції,  $b$  – права межа проміжку ізоляції,  $eps$  – бажана похибка наближеного розв'язування рівняння. Результат обчислень передає в головну програму змінна *xr*. Функцію  $f(x)$ , її першу похідну та спеціальну функцію

$$
\varphi(x) = x - \frac{2}{f'(a) + f'(b)} f(x)
$$

слід попередньо записати у вигляді окремих підпрограм-функцій мовою С++ і розмістити їх перед наведеною вище підпрограмою методу **iter**. Наприклад, для розв'язування рівняння

$$
x + \sin(x) - 1 = 0
$$

опис функцій для рівняння мовою C++ матиме вигляд:

// Опис меж проміжку ізоляції, як глобальних змінних float a.b: // *Опис* функції рівняння –  $f(x)=0$ float  $f$  (float x) { return  $x + sin(x) - 1$ ; }  $\theta$  Опис першої похідної функції -  $f'(x)$ float  $f1$  (float x) { return  $1 + cos(x)$ ; }  $\mu$  Опис другої похідної функиїї –  $f'(x)$ float  $f$  iter (float  $x$ ) { return  $x - 2/(f1(a)+f1(b)) * f(x);$ } // Підпрограма методу ітерацій II Основна програма обчислення рівняння 

Оператор виклику підпрограми **iter** в основній програмі має такий самий вигляд, як і для методу Ньютону.

## ЗМІСТ

27

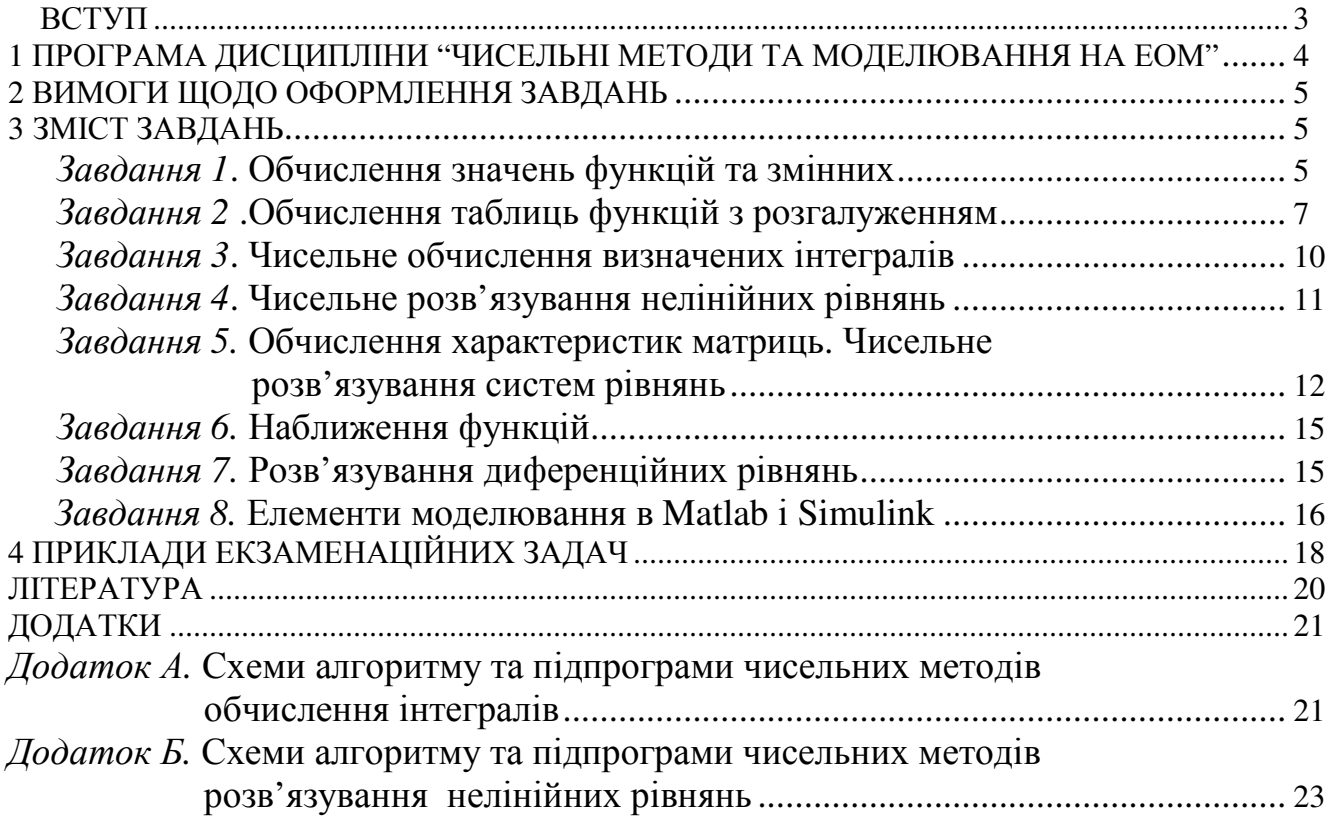